## **Medienzeit für ihre Kinder regulieren? So geht's:**

- 1. Laden Sie sich die App "Google Family Link für Eltern" herunter und starten Sie sie.
- 2. Nach einer kurzen Einführung in die App und die Funktionen, die sie bietet, gelangen Sie zur Einrichtung.
- 3. Sie müssen sich anschließend als Administrator der Familiengruppe einstellen, indem Sie auf "Es kann losgehen" tippen.
- 4. Auf der nächsten Seite geht es um die Einrichtung des Gerätes Ihres Kindes. Dafür müssen Sie auswählen, ob Ihr Kind bereits ein Google Konto besitzt oder noch nicht.
- 5. Wenn Ihr Kind kein Konto besitzt, sollten Sie dieses zunächst einrichten. Wenn ein Google Konto vorhanden ist, können Sie mit der Einrichtung fortfahren.
- 6. Ihnen wird ein neunstelliger Code angezeigt, der nun verwendet werden muss, um das Gerät Ihres Kindes einzurichten.

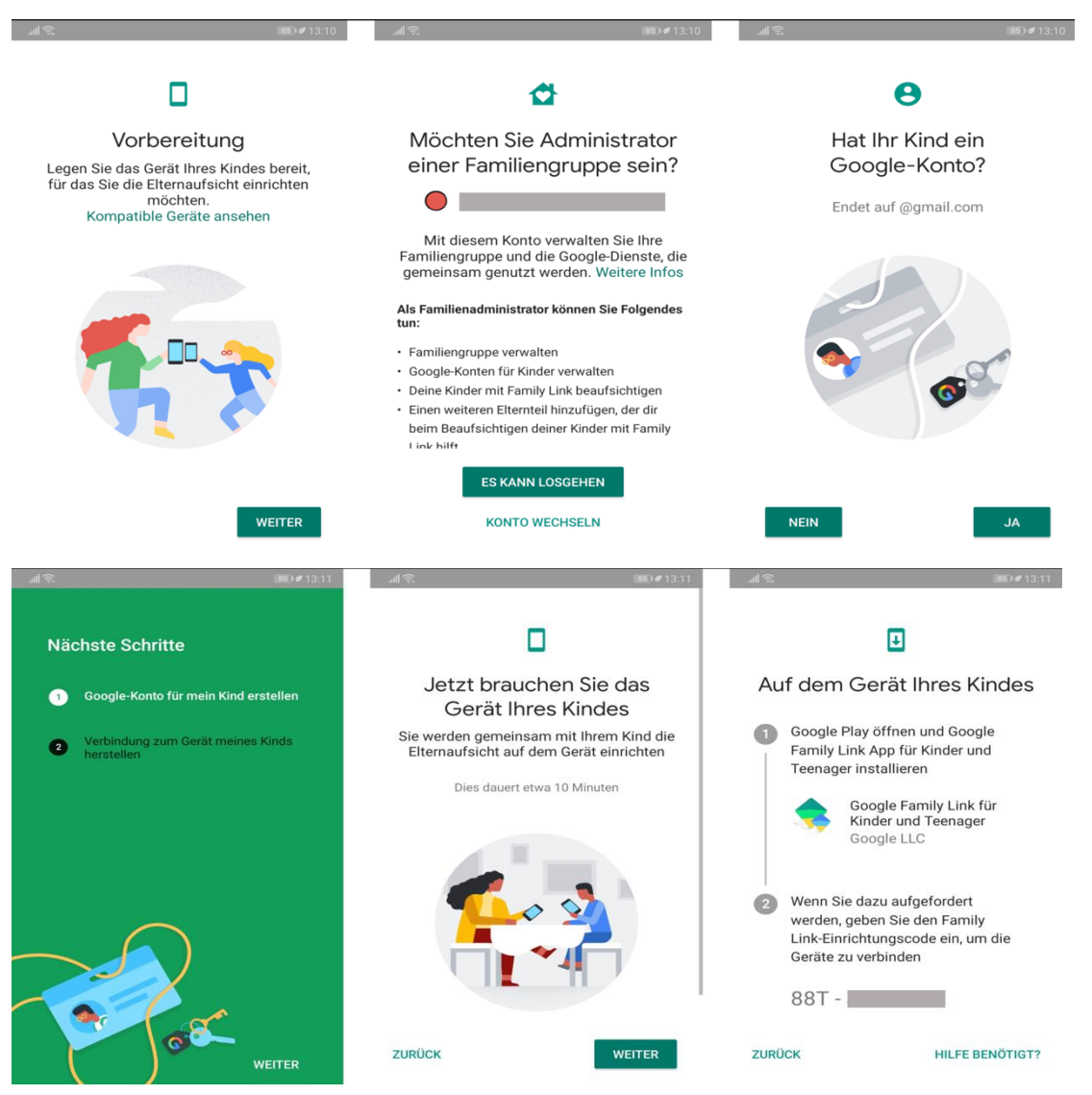